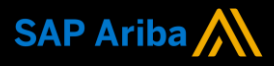

**Ariba® Network**

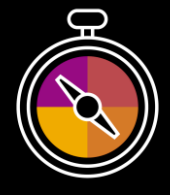

**Supplier Guide Add-On**

**Your companion guide for transacting with Miele & Cie. KG**

# **Welcome!**

Congratulations on joining Ariba® Network as a supplier. You're now part of a global network of 4 million companies. Leading businesses like yours have leveraged their Ariba Network Enterprise Accounts to grow their business, improve operational efficiencies, and deliver a better experience to their customers.

Your supplier account has been designed to make transacting with your customers as easy as possible. To get started and trained on how to use your Ariba® Network account with Miele & Cie. KG, please follow the steps below:

# **Visit our [Supplier Training page](https://support.ariba.com/Adapt/Ariba_Network_Supplier_Training/)**

Learn how to set up and operate your supplier account on our detailed Supplier Training Page. If the above hyperlink doesn't work, copy-paste the following link in your browser instead: [https://support.ariba.com/Adapt/Ariba\\_Network\\_Supplier\\_Training/](https://support.ariba.com/Adapt/Ariba_Network_Supplier_Training/)

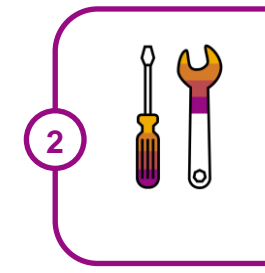

**1**

## **Review the specifics of transacting with Miele & Cie. KG**

Make sure to read through the present document to become familiar with all business specific actions and requirements set up by your customer. This document will help you navigate through the detailed content of our Supplier Training Page.

We wish you a lot of success using Ariba® Network!

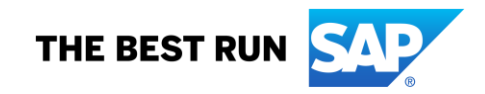

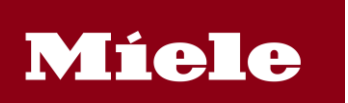

# **TABLE OF CONTENTS**

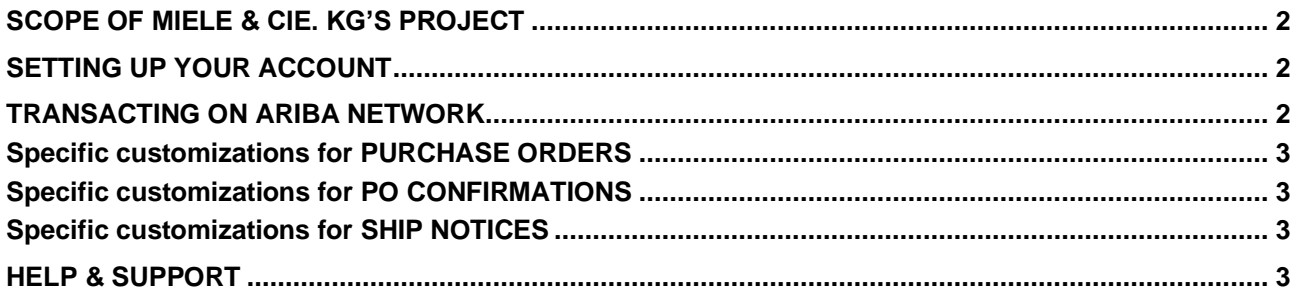

## <span id="page-2-0"></span>**SCOPE OF MIELE & CIE. KG'S PROJECT**

This section specifies which documents will be transacted through Ariba Network. Some of them will be mandatory, others will simply be available and considered optional.

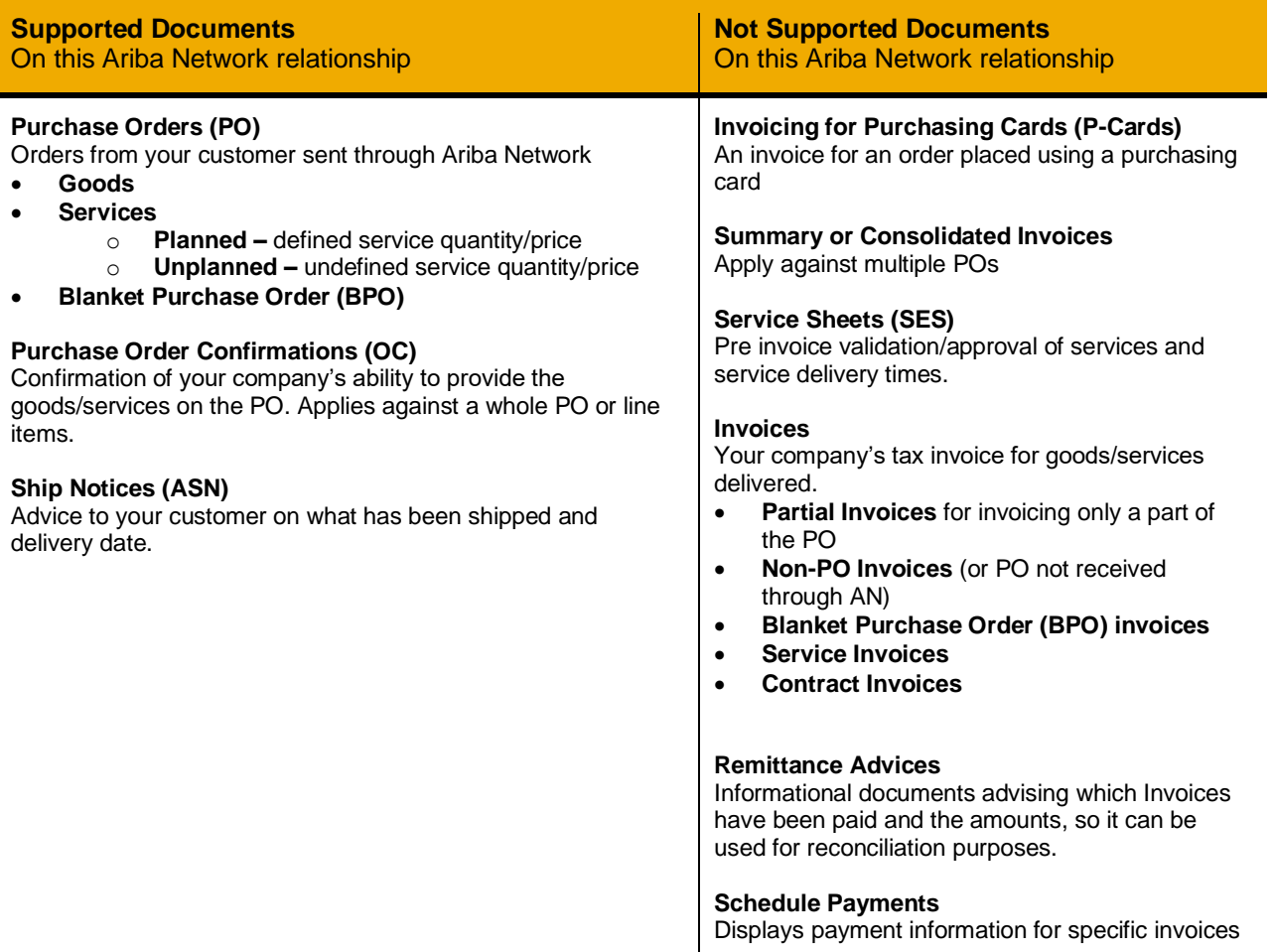

### <span id="page-2-1"></span>**SETTING UP YOUR ACCOUNT**

This section covers what needs to be set up in your Ariba Network account as minimum requirements in order to successfully transact.

#### **Please make sure you complete at least the following chapters of the** *Account* **Administration section on the** [Supplier Training Page.](https://support.ariba.com/Adapt/Ariba_Network_Supplier_Training/)

- Complete your Company Profile
- Complete your Enablement Tasks
- Configure your Email Notifications
- Configure Electronic Order Routing method and Notifications
- Set up a test account (**only** if you are publishing an electronic catalog or starting an integration project)

#### <span id="page-2-2"></span>**TRANSACTING ON ARIBA NETWORK**

This section mentions the specifics of transacting with Miele & Cie. KG on Ariba Network once your account has been set up. You'll find detailed instructions in the Transacting section of the **[Supplier Training Page](https://support.ariba.com/Adapt/Ariba_Network_Supplier_Training/#/id/5ef46d77c09b3a889af5529b)**.

#### <span id="page-3-0"></span>**Specific customizations for PURCHASE ORDERS**

<span id="page-3-1"></span>• POs are mandatory

#### **Specific customizations for PO CONFIRMATIONS**

<span id="page-3-2"></span>• PO Confirmations may be mandatory.

#### **Specific customizations for SHIP NOTICES**

• Ship Notices are supported but not mandatory.

### <span id="page-3-3"></span>**HELP & SUPPORT**

- The **Help Center** is located within your account and used to access documentation, FAQs and tutorials. If you have an Enterprise account, live support by phone or chat is also available, or you can raise a Service Request if you need Customer Support to contact you.
- Learn how to set up and operate your supplier account on our detailed **[Supplier Training Page](https://support.ariba.com/Adapt/Ariba_Network_Supplier_Training/)**
- For general support information go to **[SAP Help Portal](https://help.sap.com/viewer/product/ARIBA_NETWORK_SUPPLIERS/cloud/en-US?task=use_task)**

For assistance regarding business processes, please contact Miele & Cie. KG project team at the following email address: supplier.enablement@miele.com

#### **www.sap.com/contactsap**

© 2022 SAP SE or an SAP affiliate company. All rights reserved.<br>No part of this publication may be reproduced or transmitted in any form or for any purpose without the express permission of SAP SE or an SAP affiliate compa

The information contained herein may be changed without prior notice. Some software products marketed by SAP SE and its distributors contain proprietary software components of other software vendors.<br>National product speci

These materials are provided by SAP SE or an SAP affiliate company for informational purposes only, without representation or wa rranty of any kind, and SAP or its affiliated companies shall not be liable<br>for errors or omi

In particular, SAP SE or its affiliated companies have no obligation to pursue any course of business outlined in this document or any related presentation, or to develop or release any functionality are<br>mentioned therein. cautioned not to place undue reliance on these forward-looking statements, and they should not be relied upon in making purchasing decisions.

SAP and other SAP products and services mentioned herein as well as their respective logos are trademarks or registered trademarks of SAP SE (or an SAP affiliate company) in Germany and other<br>countries. All other product

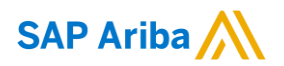

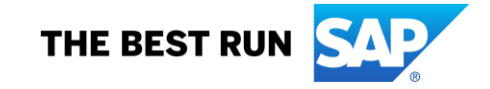